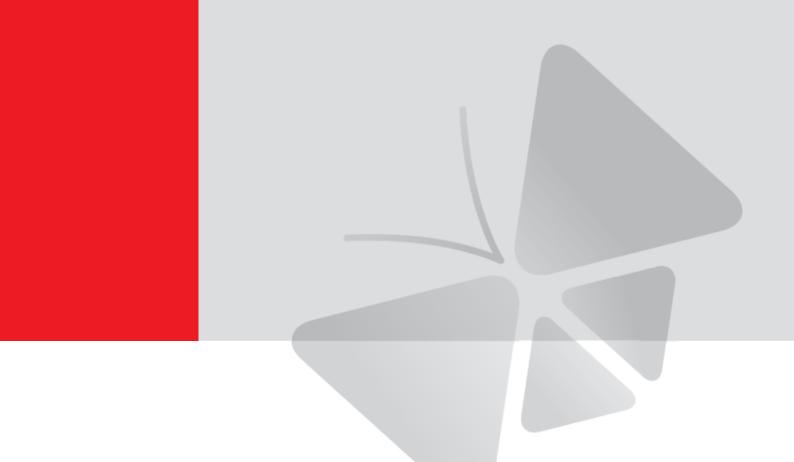

# Indoor Zoom Dome Series Hardware Manual

B61, B64, B65, B67

2013/12/20

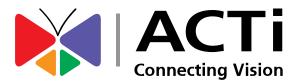

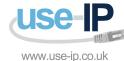

01304 827609

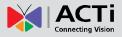

# **Table of Contents**

| Precautions 4                               |
|---------------------------------------------|
| Safety Instructions6                        |
| Introduction7                               |
| The List of Models7                         |
| Package Contents8                           |
| Physical Description9                       |
| Mounting Options11                          |
| Other Mounting Accessories 13               |
| Before Installation14                       |
| Prepare the Power Adapter (Optional)14      |
| Prepare the DI/DO Connector (Optional)      |
| Preparing Audio In / Out Devices (Optional) |
| Installing the Camera on a Surface          |
| Step 1: Drill the Holes20                   |
| Step 2: Open the Dome Cover 21              |
| Step 3: Install the Camera to the Surface   |
| Step 4: Connect the Cable(s)23              |
| Step 5: Access the Camera Live View         |
| Step 6: Adjust the Viewing Angle            |
| Step 7: Close the Dome Cover                |

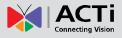

| <b>Other Accessories</b> |  |
|--------------------------|--|
|--------------------------|--|

| Replacing the Dome Cover      | 27 |
|-------------------------------|----|
| Using a Memory Card           | 29 |
| How to Insert the Memory Card | 29 |
| How to Remove the Memory Card | 29 |

# 

| Configure the IP Addresses | 30 |
|----------------------------|----|
| Access the Camera          | 34 |

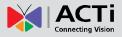

# **Precautions**

### **Read these instructions**

You should read all the safety and operating instructions before using this product.

#### Heed all warnings

You must adhere to all the warnings on the product and in the instruction manual. Failure to follow the safety instruction given may directly endanger people, cause damage to the system or to other equipment.

### Servicing

Do not attempt to service this video device yourself as opening or removing covers may expose you to dangerous voltage or other hazards. Refer all servicing to qualified service personnel.

### Trademarks

All names used in this manual are probably registered trademarks of respective companies.

### Liability

Every reasonable care has been taken during the writing of this manual. Please inform your local office if you find any inaccuracies or omissions. We cannot be held responsible for any typographical or technical errors and reserve the right to make changes to the product and manuals without prior notice.

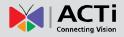

### **Federal Communications Commission Statement**

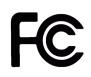

This equipment has been tested and found to comply with the limits for a class B digital device, pursuant to Part 15 of the FCC Rules. These limits are designed to provide reasonable protection against harmful interference in a residential

installation. This equipment generates, uses, and can radiate radio frequency energy and, if not installed and used in accordance with the instructions, may cause harmful interference to radio communications. However, there is no guarantee that interference will not occur in a particular installation. If this equipment does cause harmful interference to radio or television reception, which can be determined by turning the equipment off and on, the user is encouraged to try to correct the interference by one or more of the following measures:

- Reorient or relocate the receiving antenna.
- Increase the separation between the equipment and receiver.
- Connect the equipment into an outlet on a circuit different from that to which the receiver is connected.
- Consult the dealer or an experienced radio/TV technician for help.

**Warning:** Changes or modifications to the equipment that are not expressly approved by the responsible party for compliance could void the user's authority to operate the equipment.

#### **European Community Compliance Statement**

This product has been tested and found to comply with the limits for Class B Information Technology Equipment according to European Standard EN 55022 and EN 55024. In a domestic environment, this product may cause radio interference in which cause the user may be required to take adequate measures.

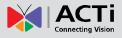

### **Safety Instructions**

### Cleaning

Disconnect this video product from the power supply before cleaning.

### Attachments

Do not use attachments not recommended by the video product manufacturer as they may cause hazards.

### Do not use accessories not recommended by the manufacturer

Only install this device in a dry place protected from weather

### Servicing

Do not attempt to service this video product yourself. Refer all servicing to qualified service personnel.

### **Damage Requiring service**

Disconnect this video product from the power supply immediately and refer servicing to qualified service personnel under the following conditions.

- 1) When the power-supply cord or plug is damaged
- 2) If liquid has been spilled, or objects have fallen into the video product.
- 3) If the inner parts of video product have been directly exposed to rain or water.
- 4) If the video product does not operate normally by following the operating Instructions in this manual. Adjust only those controls that are covered by the instruction manual, as an improper adjustment of other controls may result in damage, and will often require extensive work by a qualified technician to restore the video product to its normal operation.

### Safety Check

Upon completion of any service or repairs to this video product, ask the service technician to perform safety checks to determine if the video product is in proper operating condition.

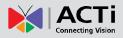

# Introduction

# The List of Models

This hardware manual contains the following models:

| B61 | - | 5MP Indoor Zoom Dome with D/N, Adaptive IR, Basic WDR,<br>3x Zoom lens         |
|-----|---|--------------------------------------------------------------------------------|
| B64 |   | 1.3MP Indoor Zoom Dome with D/N, Adaptive IR, Basic WDR, SLLS,<br>3x Zoom lens |
| B65 |   | 2MP Indoor Zoom Dome with D/N, Adaptive IR, Basic WDR, SLLS,<br>3x Zoom lens   |
| B67 |   | 3MP Indoor Zoom Dome with D/N, Adaptive IR, Superior WDR,<br>3x Zoom lens      |

From the installation perspective these models are very similar; therefore you can use one manual for all of them.

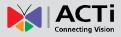

# **Package Contents**

| Camera                        | Mounting Screw Kit                                                                                                    | Hexagon Screwdriver                                                                                                    |
|-------------------------------|----------------------------------------------------------------------------------------------------|----------------------------------------------------------------------------------------------------|
| No.                           |                                                                                                    |                                                                                                    |
| Drill Template                | Quick Installation Guide                                                                                                    | Warranty Card                                                                                                    |
| Drill Template                | <section-header><section-header><section-header><section-header><section-header><section-header><section-header><section-header><text></text></section-header></section-header></section-header></section-header></section-header></section-header></section-header></section-header> | <section-header><section-header><section-header><section-header><section-header><section-header><section-header></section-header></section-header></section-header></section-header></section-header></section-header></section-header> |
| Terminal Block<br>(for Power) | Terminal Block<br>(for DI/DO)                                                                                                    | Terminal Block<br>(for Audio In/Out)                                                                                                    |
| 12V GND                       |                                                                                                    | ALISHO AND<br>ALISHO AND                                                                                                    |

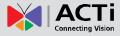

### **Physical Description**

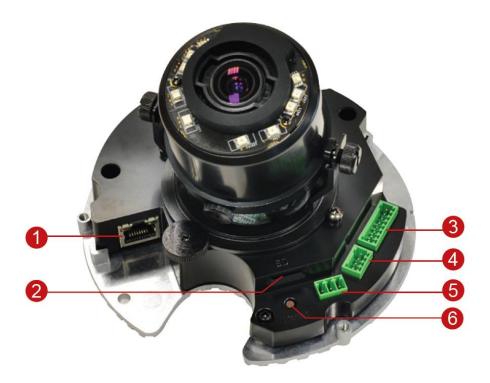

#### 1) Ethernet Port

Connects to a network using an Ethernet cable.

#### 2) Memory Card Slot

Insert a memory card into this slot for local recording purposes. See *Using a Memory Card* on page 29 for more information.

NOTE: Supports microSDHC and microSDXC cards.

#### 3) Digital Input / Output (DI/DO)

This connector connects to digital input or output devices, such as an alarm trigger, panic button, etc. Digital Input (DI) and Digital Output (DO) devices are used in applications like motion detection, event triggering, alarm notifications, etc. See *Prepare the DI/DO Connector (Optional)* on page 16 for information on how to connect DI/DO devices to your camera.

#### 4) Audio Input / Output

This connector connects to audio input and output devices, such as microphones and speakers, using the bundled terminal block. See *Preparing Audio In / Out Devices (Optional)* on page 19 for more information.

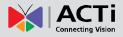

### 5) DC 12V Power Input

In case the camera is connected to a non-PoE (Power over Ethernet) switch, use this connector to connect the camera to an external power adapter (not included). See *Prepare the Power Adapter (Optional)* on page 14 for more information.

### 6) Reset Button

The purpose of reset button is to restore the factory default settings of the camera, including the administrator's password.

### The reset button can be used for following purposes:

- 1. The administrator's password has been forgotten and therefore the camera cannot be accessed.
- 2. In case of IP address, mask, or allow/deny filter related issues, resulting with inability to modify these settings.
- 3. In case of connectivity issues or abnormal video quality.

### How to do the reset properly?

Press and hold the reset button for 5 seconds.

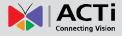

# **Mounting Options**

There are several mounting options that you can use to install the camera. Select the most suitable solution for your installation environment.

| Mount Types           | Accessories                                                                                                    |  |  |  |
|-----------------------|----------------------------------------------------------------------------------------------------|--|--|--|
| Surface<br>Mount      | Suitable when mounting the camera directly on walls or ceilings without extra accessories. See <i>Installing the Camera on a Surface</i> on page 20 for mounting instructions.                                                                                                    |  |  |  |
| Flush Mount           | Suitable when mounting the camera discretely above dropped ceilings wherein only the dome cover will be visible underneath the ceiling.                                                                                                    |  |  |  |
|                       | PMAX-1012                                                                                                    |  |  |  |
| Gang Box<br>Converter | Suitable for locations which require the use of gang boxes. The Gang Box Converter is attached a "two-gang" box and the camera is installed on the Gang Box Converter. All cables are hidden inside the gang box.                                                                                                    |  |  |  |
|                       | PMAX-0804                                                                                                    |  |  |  |
| Pendant<br>Mount      | Suitable when mounting the camera on hard and high ceilings.                                                                                                    |  |  |  |
|                       | PMAX-0101     PMAX-0103 (Straight Tube with Bracket)       Image: Constraint of the straight of the straight o |  |  |  |
|                       | PMAX-0101 PMAX-0102 (Straight Tube)                                                                                                    |  |  |  |

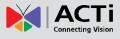

| Mount Types                                          | Accessories                                          |               |                       |  |
|------------------------------------------------------|------------------------------------------------------|---------------|-----------------------|--|
| Straight Wall<br>Mount                               | Suitable when mounting the camera on straight walls. |               |                       |  |
|                                                      | PMAX-0308 (L-Type Wall Mount)                        |               |                       |  |
|                                                      | PMAX-0101                                            | PMAX-0305 (He | eavy Duty Wall Mount) |  |
| Vertical Pole                                        | Suitable when mounting the camera on vertical poles. |               |                       |  |
| Mount                                                | PMAX-0101                                            | PMAX-0305     | PMAX-0503             |  |
|                                                      | •                                                    |               |                       |  |
| Horizontal Suitable when mounting the camera on hori |                                                      |               | n horizontal poles.   |  |
|                                                      | PMAX-0101                                            | PMAX-0102     | PMAX-0503             |  |
|                                                      | •                                                    | Î             |                       |  |
| Corner Suitable when mounting the camera o Mount     |                                                      |               | n a corner wall.      |  |
|                                                      | PMAX-0101                                            | PMAX-0305     | PMAX-0402             |  |
|                                                      |                                                      |               | •                     |  |

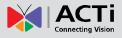

### **Other Mounting Accessories**

| Accessories                |  |
|----------------------------|--|
| PMAX-0104 (Extension Tube) |  |
| .TT                        |  |
|                            |  |
|                            |  |
| +                          |  |

### NOTE:

- For more information about the mounting solutions and accessories, please check the *Mounting Accessory Selector* in our website (<u>http://www.acti.com/mountingselector</u>).
- The above mounting accessories are not included in the package. Contact your sales agents to purchase.

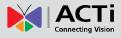

# **Before Installation**

This section describes the procedures in preparing the external devices that you can connect to the camera. The camera supports DC12V power input, Digital Input and Output (DI/DO) and Audio Input and Output devices using the bundled terminal blocks. The use of these devices, however, is optional.

## Prepare the Power Adapter (Optional)

In case of using a non-PoE switch or your PoE switch has limited power supply, you can purchase a power adapter and directly connect the camera to a power outlet. The power adapter must be connected to the supplied terminal block before use.

To do this, follow the procedures below:

1. Loosen the screws of the **12V** and **GND** pins of the power terminal block.

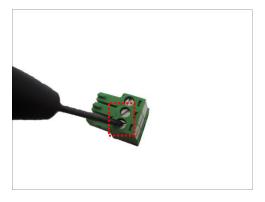

2. Take note that a standard power adapter cable has two (2) different wires:

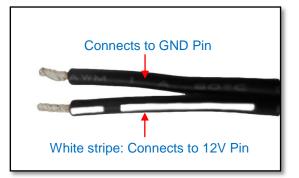

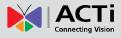

3. Connect the wire with the white stripe to the **12V** pin and the other to the **GND** pin.

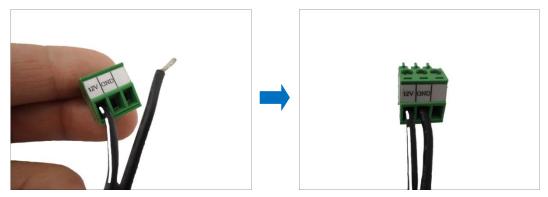

4. Tighten the screws of the 12V pin and the GND pins to secure the wire connection.

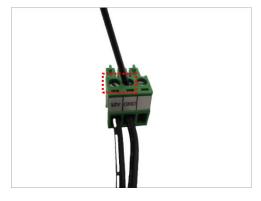

5. Set the prepared power adapter for connection later. Below is an example of a power adapter with an attached terminal block.

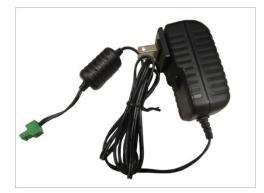

**NOTE:** The power adapter is not bundled in the package.

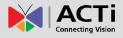

## Prepare the DI/DO Connector (Optional)

Depending on your surveillance needs, you may connect digital input or output devices to your camera to trigger events or notifications.

Digital Input (DI) devices can be used to notify the camera about an activity in the camera site. DI can be triggers of events. For example, you can connect a "panic button" to the camera; as such when the panic button is pressed, the alarm signal will be sent through the camera. Other common DI device applications are emergency button, smoke detector, passive infrared sensor, etc.

Digital Output (DO) devices are external devices that are activated by the camera upon an event inside the camera. For example, you can connect an "alarm horn" to the camera; as such when an event occurs inside the camera (e.g. detected intruder), the alarm horn will sound. Other common DO device applications are motion-triggered lights, electric fence, magnetic door locks, etc.

You can connect up to two DI and two DO devices to your camera.

Press and hold the orange tab as you insert the wire through the pin slot, then release the orange tab to secure the wire.

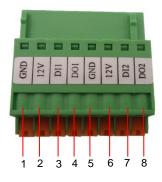

To connect input devices (DI), map the pins to one of the pin combinations below:

| Device          | Pin |     | Mapping Instructions                                |
|-----------------|-----|-----|-----------------------------------------------------|
| Digital Input 1 | 1   | GND | Connect the wires of the first input device to GND  |
| (DI1)           | 3   | DI1 | (Pin 1) and <b>DI1</b> (Pin 3).                     |
| Digital Input 2 | 5   | GND | Connect the wires of the second input device to GND |
| (DI2)           | 7   | DI2 | (Pin 5) and <b>DI2</b> (Pin 7).                     |

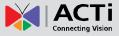

| Device           | Pin |     | Mapping Instructions                                        |
|------------------|-----|-----|-------------------------------------------------------------|
| Digital Output 1 | 2   | 12V | Connect the wires of the first output device to <b>12V</b>  |
| (DO1)            | 4   | DO1 | (Pin 2) and <b>DO1</b> (Pin 4).                             |
| Digital Output 2 | 6   | 12V | Connect the wires of the second output device to <b>12V</b> |
| (DO2)            | 8   | DO2 | (Pin 6) and <b>DO2</b> (Pin 8).                             |

To connect output devices (DO), map the pins to one of the pin combinations below:

The table below shows the DI/DO connection specifications:

| Device |                   |                  |                               |  |
|--------|-------------------|------------------|-------------------------------|--|
| DI     | Connection design |                  | TTL - compatible logic levels |  |
|        | Voltage           | To trigger (low) | Logic level 0: 0V ~ 0.4V      |  |
|        |                   | Normal (high)    | Logic level 1: 3.1V ~ 30V     |  |
|        | Current           |                  | 10mA ~ 100mA                  |  |
| DO     | Connection design |                  | Transistor (Open Collector)   |  |
|        | Voltage & Current |                  | < 24V DC, < 100mA             |  |

### **Typical Connection**

Based on these specifications, if the DI device has a voltage of  $0V \sim 30V$  or the DO device has a voltage of < 24V (<100mA), then the camera can supply internal power to these devices and there is no need to connect the DI/DO device to an external power source.

In this case, wire connection to Pins 1 to 4. Use the **GND** and **DI1** pins to connect a DI device and use the **12V** and **DO1** pins to connect a DO device. See wiring scheme below:

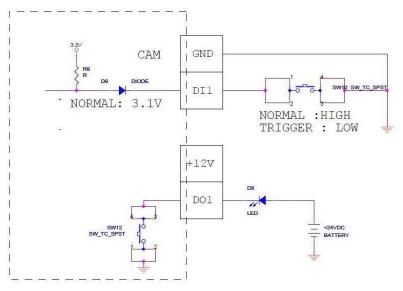

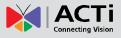

Consequently, to connect a second DI or DO device, wire the connection to Pins 5 to 8.

#### **High Voltage DO Device Connection**

Even though the camera provides 12V power, this may not be enough for some high voltage DO devices, such as a ceiling light or a motor that opens or closes a gate. In this case, there is a need to connect an external relay. See wiring scheme below:

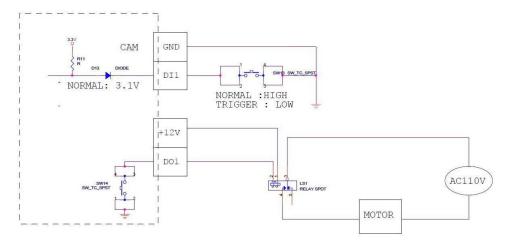

Note that when choosing an appropriate relay, please refer to its specifications and make sure they match the above design. The triggering circuit voltage has to be around 12V DC and the switch-controlled circuit voltage has to match the external power supply (e.g. 110V AC or 220V AC).

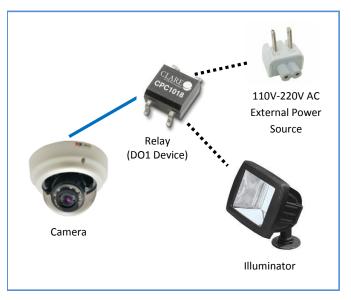

The illustration below is a graphic example of connecting a relay to a high voltage DO device.

**NOTE:** For more information on DI/DO connections, please refer to the Knowledge Base article *All about Digital Input and Digital Output* downloadable from the link below (*http://www.acti.com/kb/detail.asp?KB\_ID=KB20091230001*).

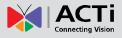

# **Preparing Audio In / Out Devices (Optional)**

Depending on your surveillance needs, you may connect audio input or output device, such as an active microphone or speaker, to your camera. In this case, you need to connect the audio input/output device to the supplied audio terminal block.

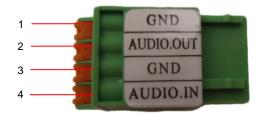

To connect audio input / output devices, map the pins to one of the pin combinations below:

| Device       | Pin |     | Mapping Instructions                                      |
|--------------|-----|-----|-----------------------------------------------------------|
|              | 1   | GND | Connect the wires of the audio output device to GND       |
| Audio Output | 2   | DI1 | (Pin 1) and AUDIO.OUT (Pin 2).                            |
|              | 3   | GND | Connect the wires of the audio input device to <b>GND</b> |
| Audio Input  | 4   | DI2 | (Pin 3) and AUDIO.IN (Pin 4).                             |

Press and hold the orange tab as you insert the wire through the pin slot, then release the orange tab to secure the wire.

**NOTE:** For more information about AUDIO in connections, please refer to the Knowledge Base article <u>*How to Use Audio-in of ACTi Cameras*</u>, downloadable from the link below (<u>http://www.acti.com/support/KnowledgeBase/outside/detail.asp?KB\_ID=KB20100114003</u>).

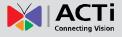

# Installing the Camera on a Surface

This section describes the procedures in installing the camera on a flat surface such as a hard or dropped ceiling and straight or tilted walls. Before installation, make sure the wall or the ceiling can bear more than the weight of the camera.

### **Step 1: Drill the Holes**

Before drilling the holes on the ceiling or wall, note the direction of the connectors side of the camera, which is also the opposite side of the camera logo. This influences the camera placement and where you should drill the hole where the cables will pass through or how the cables will go along the ceiling or wall.

- 1. Attach the supplied drill template sticker on the surface according to the preferred orientation.
- 2. Determine how the cables will be routed: pass through the surface or along the surface.
  - If the cables will pass through the surface, drill the cable hole and the three (3) screw holes on the surface.

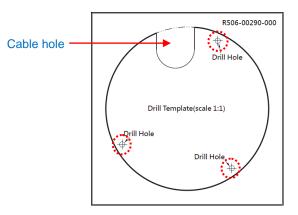

- If the cables will be routed along the surface, just drill the three (3) screw holes on the surface.
- 3. Detach the drill template sticker from the surface and insert the plastic plugs into the screw holes.

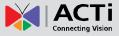

## Step 2: Open the Dome Cover

**NOTE:** To avoid scratches or leaving fingerprints on the dome cover, it is recommended to retain the plastic covering the dome cover until the camera is completely installed.

1. With the bundled hex screwdriver, loosen the three (3) screws securing the dome cover.

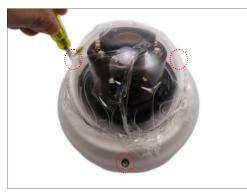

2. Lift to remove the dome cover.

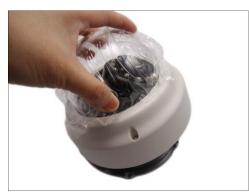

3. *If the cables will be routed along the ceiling or wall,* remove the cable tab from the dome cover.

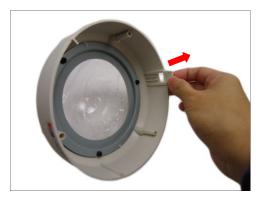

4. *If the cables will pass through the ceiling or wall,* route and pull the cables through the hole on the surface.

## Step 3: Install the Camera to the Surface

1. If necessary, insert a memory card, with the metallic contacts facing down, into the card slot of the camera.

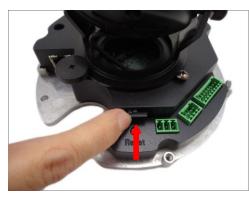

2. Align the camera screw holes and the cable hole (if necessary) to the holes on the surface and attach the three (3) supplied screws to secure the camera.

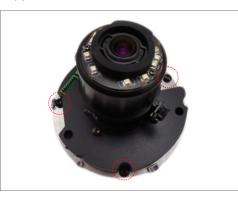

**CAUTION:** *When using electric screwdrivers,* be careful not to touch the camera components while attaching the screws. Since electric screwdrivers vary in sizes, speed, and force, they may bruise and damage the camera components.

**DISCLAIMER:** ACTi will not be responsible for camera damage caused by improper installations or the misuse of equipment for installation.

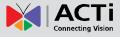

### Step 4: Connect the Cable(s)

Connect the network cable to the Ethernet port of the camera.
 If necessary, connect other cable connectors (optional), like audio input/output, DC 12V power, and DI/DO to the corresponding connectors on the camera.

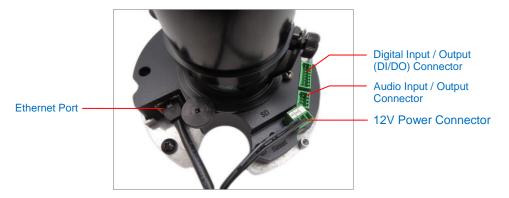

 Connect the other end of the network cable to a switch or injector. Then, connect the switch or injector to a network or PC and a power source. See Power-over-Ethernet (PoE) connection example below.

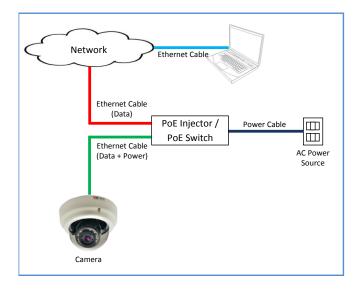

In case of using a non-PoE switch, power up the camera using a power adapter (not supplied). As needed, power up the other connected devices.

### **Step 5: Access the Camera Live View**

See *Accessing the Camera* on page 30 for more information on how to access the Live View of the camera.

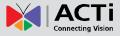

## Step 6: Adjust the Viewing Angle

#### **Camera Parts Overview**

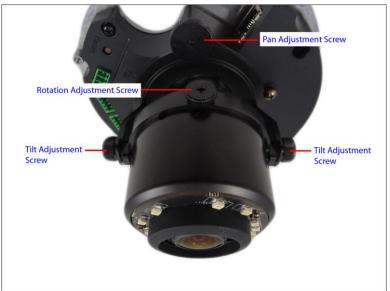

Adjustment Procedures

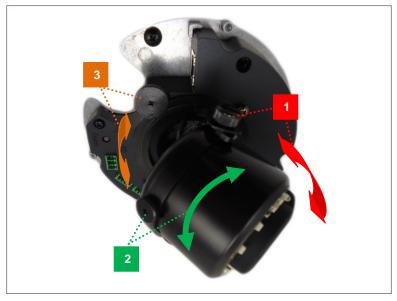

- 1. Loosen the tilt adjustment screws, adjust the tilt, and then tighten back the screws to fix the tilt position.
- 2. Loosen the rotation adjustment screw, rotate the viewing orientation, and then tighten back the screw to fix the orientation.
- 3. Loosen the pan adjustment screw, move the pan direction, and then tighten back the screw to fix the pan position.

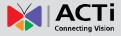

# Step 7: Close the Dome Cover

 Align the screws with the screw holes of the camera. Note that if the cables are routed along the ceiling or wall, route the cable to pass through the cable hole on the dome cover.

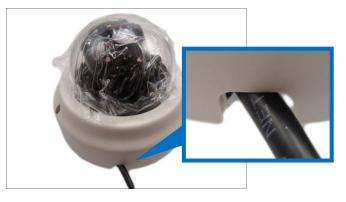

2. Tighten the three (3) screws to attach the dome cover to the camera body.

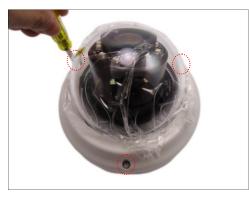

3. Remove the plastic covering the dome cover.

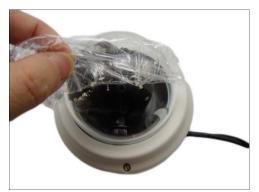

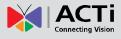

Final installation should look similar to the illustration below.

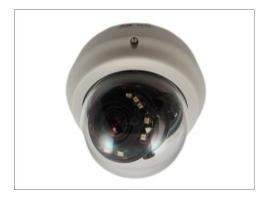

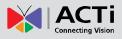

# **Other Accessories**

## **Replacing the Dome Cover**

For more discrete surveillance needs, the bundled dome cover can be replaced with a smoke, vandal proof cover available for purchase. To replace the dome cover, do the following:

1. Loosen the three (3) screws to open the dome cover.

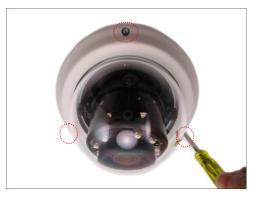

2. Remove the three (3) screws to detach the bracket.

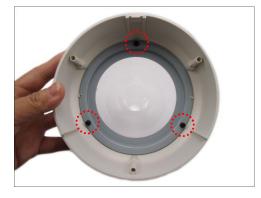

3. Remove the bracket and dome cover from the cover housing.

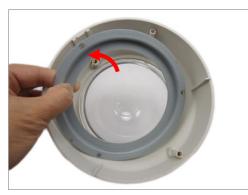

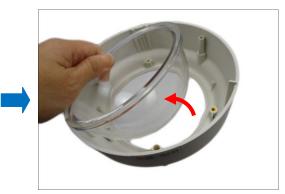

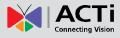

4. Insert the replacement dome cover into the cover housing.

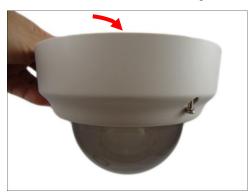

5. Align and attach the three (3) screws to secure the bracket to the cover housing.

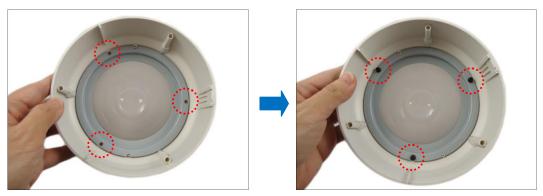

6. Attach the dome cover to the camera by tightening the three (3) screws. Final installation should look similar to the illustration below.

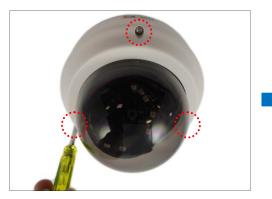

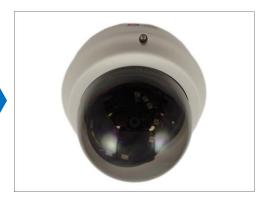

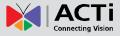

### **Using a Memory Card**

The camera supports local video recording or saving of snapshots to a memory card.

**NOTE:** Supports microSDHC and microSDXC cards.

### How to Insert the Memory Card

Insert a memory card into the card slot with the metallic contacts facing down the camera. Push the card until it clicks into place.

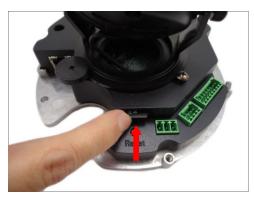

### How to Remove the Memory Card

In case there is a need to remove the card, make sure to access the camera Web Configurator to safely "unmount" the card first (see the camera Firmware manual for more information). Once unmounted from the firmware, push the card to eject it from the slot.

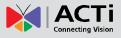

# **Accessing the Camera**

### **Configure the IP Addresses**

In order to be able to communicate with the camera from your PC, both the camera and the PC have to be within the same network segment. In most cases, it means that they both should have very similar IP addresses, where only the last number of the IP address is different from each other. There are 2 different approaches to IP Address management in Local Area Networks – by DHCP Server or Manually.

### Using DHCP server to assign IP addresses:

If you have connected the computer and the camera into the network that has a DHCP server running, then you do not need to configure the IP addresses at all – both the camera and the PC would request a unique IP address from DHCP server automatically. In such case, the camera will immediately be ready for the access from the PC. The user, however, might not know the IP address of the camera yet. It is necessary to know the IP address of the camera in other to be able to access it by using a Web browser.

The quickest way to discover the cameras in the network is to use the simplest network search, built in the Windows system – just by pressing the "Network" icon, all the cameras of the local area network will be discovered by Windows thanks to the UPnP function support of our cameras.

In the example below, we successfully found the camera model that had just connected to the network.

| Ne | twork and Sharing Center » | = • 🔟 🤇                                                                                                    | ?                                                                                                    |
|----|----------------------------|----------------------------------------------------------------------------------------------------|----------------------------------------------------------------------------------------------------|
| ^  | Name                       | Category                                                                                                    |                                                                                                    |
|    | B61A-XX-13J-00006          | Other Devices                                                                                                    |                                                                                                    |
|    | B65A-01-00A-22562          | Other Devices                                                                                                    |                                                                                                    |
|    | B65A-XX-13K-00017          | Other Devices                                                                                                    |                                                                                                    |
|    | B67A-XX-13J-00018          | Other Devices                                                                                                    |                                                                                                    |
|    | B81A-XX-13J-00001          | Other Devices                                                                                                    |                                                                                                    |
| =  | B85A-XX-13K-00017          | Other Devices                                                                                                    |                                                                                                    |
|    | B85A-XX-13K-00019          | Other Devices                                                                                                    |                                                                                                    |
|    | B87A-01-00A-61973          | Other Devices                                                                                                    |                                                                                                    |
|    | B87A-XX-13J-00014          | Other Devices                                                                                                    |                                                                                                    |
|    | B94A-XX-13K-00019          | Other Devices                                                                                                    |                                                                                                    |
|    | B95A-XX-13K-00005          | Other Devices                                                                                                    |                                                                                                    |
|    | B95A-XX-13K-00015          | Other Devices                                                                                                    |                                                                                                    |
|    | B96A-XX-13K-00001          | Other Devices                                                                                                    |                                                                                                    |
|    |                            | <ul> <li>Name</li> <li>B61A-XX-13J-00006</li> <li>B65A-01-00A-22562</li> <li>B65A-XX-13J-00018</li> <li>B67A-XX-13J-00018</li> <li>B81A-XX-13J-00017</li> <li>B85A-XX-13K-00017</li> <li>B85A-XX-13K-00017</li> <li>B85A-XX-13K-00019</li> <li>B87A-XX-13K-00019</li> <li>B94A-XX-13K-00019</li> <li>B95A-XX-13K-00015</li> </ul> | Name         Category           B61A-XX-13J-00006         Other Devices           B65A-01-00A-22562         Other Devices           B65A-01-00A-22562         Other Devices           B65A-XX-13K-00017         Other Devices           B65A-XX-13K-00017         Other Devices           B85A-XX-13K-00010         Other Devices           B85A-XX-13K-00017         Other Devices           B85A-XX-13K-00019         Other Devices           B87A-XX-13K-00019         Other Devices           B87A-XX-13K-00019         Other Devices           B87A-XX-13K-00019         Other Devices           B87A-XX-13K-00019         Other Devices           B89A-XX-13K-00019         Other Devices           B94A-XX-13K-00019         Other Devices           B95A-XX-13K-00015         Other Devices |

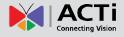

Double-click on the camera model name, the default browser of the PC is automatically launched and the IP address of the target camera is already filled in the address bar of the browser.

If you work with our cameras regularly, then there is even a better way to discover the cameras in the network – by using IP Utility. The IP Utility is a light software tool that can not only discover the cameras, but also list lots of valuable information, such as IP and MAC addresses, serial numbers, firmware versions, etc, and allows quick configuration of multiple devices at the same time.

The IP Utility can be downloaded for free from http://www.acti.com/IP\_Utility

With just one click, you can launch the IP Utility and there will be an instant report as follows:

| IP_Utility | 2             |                     |                         |                       |                                  |                 |                   |
|------------|---------------|---------------------|-------------------------|-----------------------|----------------------------------|-----------------|-------------------|
|            |               | IPAd                | dress / NetMask 172.16. | 26.51 / 255.255.255.0 | <ul> <li>Basic Search</li> </ul> | •               |                   |
|            |               |                     |                         |                       |                                  |                 |                   |
|            |               |                     |                         |                       |                                  |                 |                   |
|            | Refresh       | Device Settings 0   | Change Network Address  | Firmware Upgrade      | Config. Backup C                 | Config. Restore | Reset Save&Reboot |
|            |               |                     |                         |                       |                                  |                 |                   |
|            | Account       | admin Password      |                         |                       |                                  |                 |                   |
| Total: 65  |               |                     |                         |                       |                                  |                 |                   |
|            | IP Address    | Serial No.          | MAC Address             | FW Version            | Model                            | Multicast IP    | Status            |
|            | 172.16.26.62  | ACM5801-10A-X-00008 | 00:0F:7C:04:08:D5       | A1D-220-V3.14.19-AC   | IP Camera                        | 228.5.6.1       |                   |
|            | 172.16.26.155 | B41A-01-12A-99999   | 00:0F:7C:B4:77:4B       | A1D-500-V6.05.14-AC   | Megapixel IP Camera              | 228.5.6.1       |                   |
|            | 172.16.26.79  | B61A-XX-13J-00006   | 00:0F:7C:0C:20:4A       | A1D-500-V6.05.22-AC   | Megapixel IP Dome                | 228.5.6.1       |                   |
|            | 172.16.26.157 | B64A-XX-13J-00003   | 00:0F:7C:0C:20:5B       | A1D-500-V6.05.22-AC   | Megapixel IP Dome                | 228.5.6.1       |                   |
|            | 172.16.26.5   | B65A-01-00A-22562   | 00:0F:7C:84:58:22       | A1D-500-V6.06.B1-AC   | Megapixel IP Dome                | 228.5.6.1       |                   |
|            | 172.16.26.147 | B65A-XX-13K-00017   | 00:0F:7C:0C:58:81       | A1D-500-V6.05.22-AC   | Megapixel IP Dome                | 228.5.6.1       |                   |
|            | 172.16.26.70  | B67A-XX-13J-00018   | 00:0F:7C:0C:20:7E       | A1D-500-V6.05.22-AC   | Megapixel IP Dome                | 228.5.6.1       |                   |
|            | 172.16.26.136 | B81A-XX-13J-00001   | 00:0F:7C:0C:20:81       | A1D-500-V6.05.22-AC   | Megapixel IP Dome                | 228.5.6.1       |                   |
|            | 172.16.26.118 | B85A-XX-13K-00017   | 00:0F:7C:0C:58:95       | A1D-500-V6.05.22-AC   | Megapixel IP Dome                | 228.5.6.1       |                   |
|            | 172.16.26.124 | B85A-XX-13K-00019   | 00:0F:7C:0C:58:97       | A1D-500-V6.05.22-AC   | Megapixel IP Dome                | 228.5.6.1       |                   |
|            | 172.16.26.246 | B87A-01-00A-61973   | 00:0F:7C:4D:F2:15       | A1D-500-V6.05.19-AC   | Megapixel IP Dome                | 228.5.6.1       |                   |
|            | 172.16.26.145 | B87A-XX-13J-00014   | 00:0F:7C:0C:20:B6       | A1D-500-V6.05.22-AC   | Megapixel IP Dome                | 228.5.6.1       |                   |
|            | 172.16.26.105 | B94A-XX-13K-00019   | 00:0F:7C:0C:58:AB       | A1D-500-V6.05.22-AC   | Megapixel IP PTZ Camera          | 228.5.6.1       |                   |
|            | 172.16.26.152 | B95A-XX-13K-00005   | 00:0F:7C:0C:58:B1       | A1D-500-V6.05.22-AC   | Megapixel IP PTZ Camera          | 228.5.6.1       |                   |
|            | 172.16.26.127 | B95A-XX-13K-00015   | 00:0F:7C:0C:58:BB       | A1D-500-V6.05.22-AC   | Megapixel IP PTZ Camera          | 228.5.6.1       |                   |

You can quickly notice the camera model in the list. Click on the IP address to automatically launch the default browser of the PC with the IP address of the target camera filled in the address bar of the browser already.

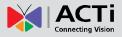

#### Use the default IP address of a camera:

If there is no DHCP server in the given network, the user may have to assign the IP addresses to both PC and camera manually to make sure they are in the same network segment.

When the camera is plugged into network and it does not detect any DHCP services, it will automatically assign itself a default IP:

### 192.168.0.100

Whereas the default port number would be **80**. In order to access that camera, the IP address of the PC has to be configured to match the network segment of the camera.

#### Manually adjust the IP address of the PC:

In the following example, based on Windows 7, we will configure the IP address to **192.168.0.99** and set Subnet Mask to **255.255.255.0** by using the steps below:

| Control Panel Home                                                                                                    | View your basic network informat                                                                                                    | tion and set up connections                                                                                                    | Orc                                                                                                 | janize 🔻 Dis               | able this network device | Di     |
|----------------------------------------------------------------------------------------------------|----------------------------------------------------------------------------------------------------|----------------------------------------------------------------------------------------------------|----------------------------------------------------------------------------------------------------|----------------------------|--------------------------|--------|
| Change adapter settings                                                                                                    | <b>A B</b>                                                                                                    | exection and complex and a complex of the second second second second second second second second second second                                                                                                    | e full map                                                                                          | Local Area                 | Connection               | 12-120 |
| Change advanced sharing<br>settings                                                                                                    | SISO_NP_PC1 Netwo<br>(This computer)                                                                                                    | rk Internet                                                                                                    |                                                                                                    | Network<br>Intel(R) 81     |                          |        |
|                                                                                                    | View your active networks                                                                                                    | Connect or d                                                                                                    | isconnect                                                                                           |                            | Status<br>Diagnose       |        |
|                                                                                                    | Network<br>Work network                                                                                                    | Access type: Internet<br>Connections: Decal Area Conn                                                                                                    | ection                                                                                              |                            | Bridge Connections       |        |
|                                                                                                    |                                                                                                    |                                                                                                    | E                                                                                                   |                            | Create Shortcut          |        |
|                                                                                                    | Change your networking settings                                                                                                    |                                                                                                    |                                                                                                    |                            | Delete                   |        |
|                                                                                                    | Set up a new connection or netwo                                                                                                    | vrk<br>•up, ad hoc, or VPN connection; or set up a                                                                                                    | router or                                                                                           |                            | Rename                   |        |
|                                                                                                    | access point.                                                                                                    | ap, control, or in the contraction, or set up o                                                                                                    |                                                                                                    |                            | December                 |        |
|                                                                                                    | Connect to a network                                                                                                    |                                                                                                    |                                                                                                    | L                          | Properties               | _      |
| e also                                                                                                    | Connect or reconnect to a wireless                                                                                                    | s, wired, dial-up, or VPN network connection                                                                                                    | on.                                                                                                 |                            |                          |        |
| omeGroup                                                                                                    | Choose homegroup and sharing o                                                                                                    | ptions                                                                                                    |                                                                                                    |                            |                          |        |
| ternet Options                                                                                                    | Access files and printers located or                                                                                                    | n other network computers, or change sha                                                                                                    | ring                                                                                                |                            |                          |        |
| indows Firewall                                                                                                    | settings.                                                                                                    |                                                                                                    |                                                                                                    |                            |                          |        |
|                                                                                                    | Terriblesheet enclose                                                                                                    |                                                                                                    |                                                                                                    |                            |                          |        |
|                                                                                                    |                                                                                                    | 1 4                                                                                                    |                                                                                                    |                            |                          |        |
|                                                                                                    | it Network Connection                                                                                                    | You can get IP settings assigned<br>this capability. Otherwise, you ne<br>for the appropriate IP settings.                                                                                                    | automatically if your netwo<br>ed to ask your network adr                                           | rk supports<br>ninistrator |                          |        |
|                                                                                                    | it Network Connection                                                                                                    | You can get IP settings assigned<br>this capability. Otherwise, you ne<br>for the appropriate IP settings.                                                                                                    | eed to ask your network adr                                                                         | rk supports<br>ninistrator |                          |        |
| Intel(R) 82567LM-3 Gigab                                                                                                    | Configure                                                                                                    | You can get IP settings assigned<br>this capability. Otherwise, you ne                                                                                                    | eed to ask your network adr<br>atically                                                             | rk supports<br>ninistrator |                          |        |
| Intel(R) 82567LM-3 Gigab<br>connection uses the followin<br>Client for Microsoft Netv                                                                                                    | Configure<br>ng items:<br>works<br>working Driver                                                                                                    | You can get IP settings assigned<br>this capability. Otherwise, you ne<br>for the appropriate IP settings.                                                                                                    | eed to ask your network adr<br>atically                                                             | ninistrator                |                          |        |
| Intel(R) 82567LM-3 Gigab<br>connection uses the followin<br>Client for Microsoft Nett<br>VirtualBox Bridged Netv<br>QoS Packet Scheduler                                                                                                    | Configure<br>ng items:<br>works<br>working Driver                                                                                                    | You can get IP settings assigned<br>this capability. Otherwise, you ne<br>for the appropriate IP settings.<br>Obtain an IP address autom<br>Use the following IP address<br>IP address:<br>Subnet mask:                                                                                                    | ed to ask your network adr<br>atically                                                              | ninistrator<br>99          |                          |        |
| Intel(R) 82567LM-3 Gigab                                                                                                    | Configure<br>ng items:<br>works<br>working Driver<br>for Microsoft Networks<br>n 6 (TCP/IPv6)                                                                                                    | You can get IP settings assigned<br>this capability. Otherwise, you ne<br>for the appropriate IP settings.<br>Obtain an IP address autom<br>Use the following IP address<br>IP address:                                                                                                    | ed to ask your network adr<br>atically<br>;;<br>192 , 168 , 0 , ;                                   | ninistrator<br>99          |                          |        |
| Intel(R) 82567LM-3 Gigab<br>connection uses the followin<br>Client for Microsoft Netv<br>Quick Client for Microsoft Netv<br>Quick Client for Microsoft Netv<br>Quick Client for Microsoft Versio<br>Internet Protocol Versio<br>Internet Protocol Versio<br>Internet Protoco | Configure           ng items:           works           working Driver           for Microsoft Networks           n 6 (TCP/IPv6)           scovery Mapper I/O Driver                                            | You can get IP settings assigned<br>this capability. Otherwise, you ne<br>for the appropriate IP settings.<br>Obtain an IP address autom<br>Use the following IP address<br>IP address:<br>Subnet mask:<br>Default gateway:<br>Obtain DNS server address                                                              | ed to ask your network adr<br>atically<br>192 . 168 . 0 .<br>255 . 255 . 255 .<br><br>automatically | ninistrator<br>99          |                          |        |
| Intel(R) 82567LM-3 Gigab<br>connection uses the followin<br>Client for Microsoft Netw<br>Client for Microsoft Netw<br>Ox Packet Scheduler<br>File and Printer Scharing<br>Internet Protocol Versio<br>Link-Layer Topology Di<br>Link-Layer Topology Di                                                                                                    | Configure<br>works<br>working Driver<br>for Microsoft Networks<br>in 6 (TCP/IPv6)<br>m4(TCP/IPv6)<br>m4(TCP/IPv4)<br>scovery Mapper I/O Driver<br>scovery Responder                                             | You can get IP settings assigned<br>this capability. Otherwise, you ne<br>for the appropriate IP settings.<br>Obtain an IP address autom<br>Use the following IP address<br>IP address:<br>Subnet mask:<br>Default gateway:<br>Obtain DNS server address<br>Outain DNS server address<br>Use the following DNS server | ed to ask your network adr<br>atically<br>192 . 168 . 0 .<br>255 . 255 . 255 .<br><br>automatically | ninistrator<br>99          |                          |        |
| Intel(R) 82567LM-3 Gigab                                                                                                    | Configure           ng items:           works           working Driver           for Microsoft Networks           n 6 (TCP/IPv6)           scovery Mapper I/O Driver                                            | You can get IP settings assigned<br>this capability. Otherwise, you ne<br>for the appropriate IP settings.<br>Obtain an IP address autom<br>Use the following IP address<br>IP address:<br>Subnet mask:<br>Default gateway:<br>Obtain DNS server address                                                              | ed to ask your network adr<br>atically<br>192 . 168 . 0 .<br>255 . 255 . 255 .<br><br>automatically | ninistrator<br>99          |                          |        |
| VirtualBox Bridged Netv     Oss Pracket Scheduler     Scheduler     Scheduler     Fictored Versio     Internet Protocol Versio     Link-Layer Topology Di     Link-Layer Topology Di     Install     Un Rescription                                                                                                    | Configure<br>mg items:<br>works<br>working Driver<br>for Microsoft Networks<br>of (TCP/IPv6)<br>m4 (TCP/IPv6)<br>m4 (TCP/IPv6)<br>scovery Responder<br>install<br>Properties<br>/internet Protocol. The default | You can get IP settings assigned<br>this capability. Otherwise, you ne<br>for the appropriate IP settings.<br>Obtain an IP address autom<br>Use the following IP address<br>IP address:<br>Subnet mask:<br>Default gateway:<br>Obtain DNS server address<br>Outain DNS server address<br>Use the following DNS server | ed to ask your network adr<br>atically<br>192 . 168 . 0 .<br>255 . 255 . 255 .<br><br>automatically | ninistrator<br>99          |                          |        |

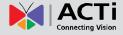

#### Manually adjust the IP addresses of multiple cameras:

If there are more than 1 camera to be used in the same local area network and there is no DHCP server to assign unique IP addresses to each of them, all of the cameras would then have the initial IP address of **192.168.0.100**, which is not a proper situation for network devices – all the IP addresses have to be different from each other. The easiest way to assign cameras the IP addresses is by using **IP Utility**:

| 0        |   |              | IP                                       | _Utility               |                             |                     | _ = X                |
|----------|---|--------------|------------------------------------------|------------------------|-----------------------------|---------------------|----------------------|
|          |   |              | IP Address / NetMask 172.16.             | 26.192 / 255.255.255.0 | <ul> <li>Basic S</li> </ul> | iearch 🔻            |                      |
|          |   | Refres       | h Device Settings Change Network Address | Firmware Upgrade       | Config. Ba                  | ckup Config. Restor | re Reset Save&Reboot |
| Total: 5 | 6 | Account      | admin Password 123456                    | Http Port 80           |                             |                     |                      |
|          |   | IP Address   | MAC Address FW Version                   | Model                  | Serial No.                  | Multicast IP        | Status               |
|          |   | 172.16.26.2  | 00:0F:7C:07:DE:65 A1D-311-V5.07.05-AC    | Hemispheric Camera     | KCM3911                     | 228.5.6.1           | *                    |
|          |   | 172.16.26.4  | 00:0F:7C:08:17:C2 A1D-310-V4.12.02-AC    | Mega IP Camera         | TCM1111                     | 228.5.6.1           |                      |
|          |   | 172.16.26.6  | 00:0 @ Change Network Address            | 8                      | KCM7311                     | 228.5.6.1           |                      |
|          |   | 172.16.26.7  | 00:0                                     |                        | TCM6630                     | 228.5.6.1           |                      |
|          |   | 172.16.26.10 | 00:0 Opnamic IP Address                  |                        | TCM4201                     | 228.5.6.1           |                      |
|          |   | 172.16.26.11 | 00:0                                     |                        | KCM3911                     | 228.5.6.1           |                      |
|          |   | 172.16.26.13 | 00:0 Static IP Address                   |                        | KCM5111                     | 228.5.6.1           | =                    |
|          |   | 172.16.26.40 | 00:0 Starting IP Address 192 . 168 . 0 . |                        | KCM5211                     | 228.5.6.1           |                      |
|          |   | 172.16.26.41 | 00:0 Starting IP Address 192 - 168 - 0 - | 101                    | KCM5311                     | 228.5.6.1           |                      |
|          |   | 172.16.26.50 | 00:0 Netmask 255 - 255 - 255 -           | 0                      | KCM5111                     | 228.5.6.1           |                      |
|          |   | 172.16.26.52 | 00:0 Gateway 192 - 168 - 0 - 1           | 254                    | KCM5311                     | 228.5.6.1           |                      |
|          |   | 172.16.26.53 | 00:0 Gateway 192 188 0 .                 | 234                    | TCM5311                     | 228.5.6.1           |                      |
|          |   | 172.16.26.54 | 00:0                                     |                        | TCM5611                     | 228.5.6.1           |                      |
|          |   | 172.16.26.55 | 00:0 Apply                               |                        | TCM5111                     | 228.5.6.1           |                      |
|          |   | 172.16.26.57 | 00:0F:7C:04:87:A7 A1D-310-V4.12.09-AC    | Video Server           | TCD2100                     | 228.5.6.1           |                      |
|          |   | 172.16.26.61 | 00:0F:7C:04:32:E3 A1D-310-V4.12.09-AC    | Megapixel IP Camera    | TCM1231                     | 228.5.6.1           |                      |

With the procedure shown above, all the cameras will have unique IP addresses, starting from 192.168.0.101. In case there are 20 cameras selected, the last one of the cameras would have the IP 192.168.0.120.

Later, by pressing the "Refresh" button of the IP Utility, you will be able to see the list of cameras with their new IP addresses.

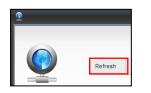

Please note that it is also possible to change the IP addresses manually by using the Web browser. In such case, please plug in only one camera at a time, and change its IP address by using the Web browser before plugging in the next one. This way, the Web browser will not be confused about two devices having the same IP address at the same time.

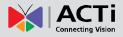

### **Access the Camera**

Now that the camera and the PC are both having their unique IP addresses and are under the same network segment, it is possible to use the Web browser of the PC to access the camera.

You can use **any of the browsers** to access the camera, however, the full functionality is provided only for **Microsoft Internet Explorer**.

The browser functionality comparison:

| Functionality                                                                         | Internet Explorer | Other browsers |
|---------------------------------------------------------------------------------------|-------------------|----------------|
| Live Video                                                                            | Yes               | Yes*           |
| Live Video Area Resizable                                                             | Yes               | No             |
| PTZ Control                                                                           | Yes               | Yes            |
| Capture the snapshot                                                                  | Yes               | Yes            |
| Video overlay based configuration (Motion<br>Detection regions, Privacy Mask regions) | Yes               | No             |
| All the other configurations                                                          | Yes               | Yes            |

\* **QuickTime** (<u>http://www.apple.com/quicktime/download/</u>) has to be installed in PC first before using any non-Internet Explorer browsers to be able to get live video feed from the camera with those browsers. It is a free and open source cross-platform multimedia player.

*Disclaimer Notice:* The camera manufacturer does not guarantee the compatibility of its cameras with QuickTime – since it is a third party software, the third party has the right to modify their utility any time which might affect the compatibility. In such cases, please use Internet Explorer browser instead.

When using Internet Explorer browser, the ActiveX control for video stream management will be downloaded from the camera directly – the user just has to accept the use of such control when prompted so. No other third party utilities are required to be installed in such case.

The examples in this manual are based on Internet Explorer browser in order to cover all functions of the camera.

Assuming that the camera's IP address is **192.168.0.100**, you can access it by opening the Web browser and typing the following address into Web browser's address bar:

### http://192.168.0.100

Upon successful connection to the camera, the user interface called **Web Configurator** would appear together with the login page. The HTTP port number was not added behind the IP address since the default HTTP port of the camera is 80, which can be omitted from the address for convenience.

| <del>(</del> ) ) @ | http://192.168.0.100                      |
|--------------------|-------------------------------------------|
|                    | Web Configurator                          |
|                    |                                           |
|                    |                                           |
|                    |                                           |
|                    | Login                                     |
|                    | Account<br>Password<br>Language English ▼ |
|                    | Login Reset                               |

Before logging in, you need to know the factory default Account and Password of the camera.

### Account: Admin

### Password: 123456

For further operations, please refer to the Firmware User Manual.